Statistics (Stats)

This admin panel includes the Statistics and Analytics admin settings available in Tiki.

To access: Click the Statistics icon on the Admin Panel or Access http://example.org/tiki-admin.php?page=statistics

### Key features

- Tiki Stats
  - Usage for Tiki and Tiki feature Good and basic to track website usage.
- Google Analytics and Google Chart (require Google analytics account) Analytics data.
- Piwik Analytics (require Piwik server) Analytics data with custom options.

#### Tiki stats

Data are displayed accordingly to your feature usage. IE: If you don't use a feature you won't see anything for it

It also include a "Referer Stats" option to track referer to your website.

# Tiki stats admin panel

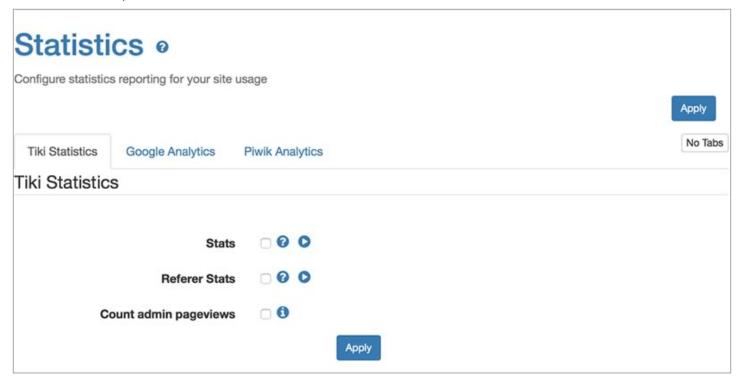

Tiki stats user page

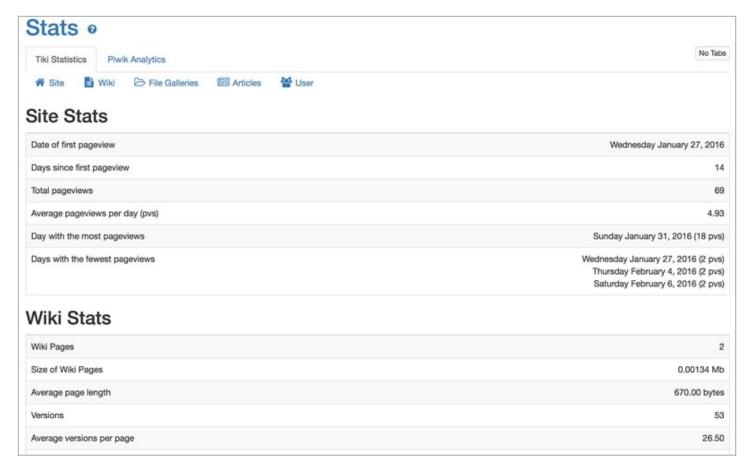

### Google Analytics

See: Google Analytics

**Piwik Analytics** 

For information about Piwik, see: Piwik Web analytics

# Piwik Analytics admin panel

You need to set the URL to your Piwik server. IE: "http://mypiwik.com". You need to set the Id of the website you want to display the statistics. IE: "1".

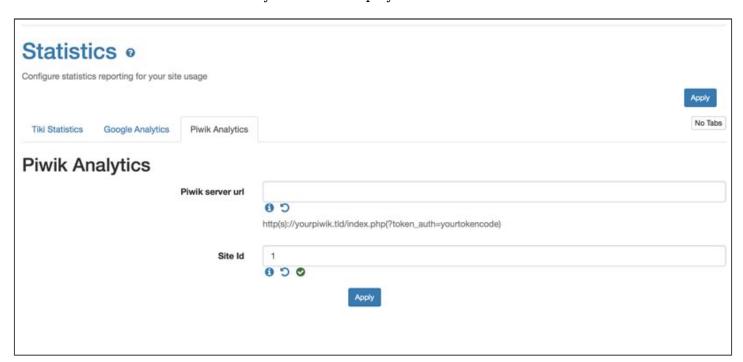

# Piwik Analytics user page

It is set to Piwik default dashboard but you can customise it accordingly to your need. (check Piwik widget page to review available modules)

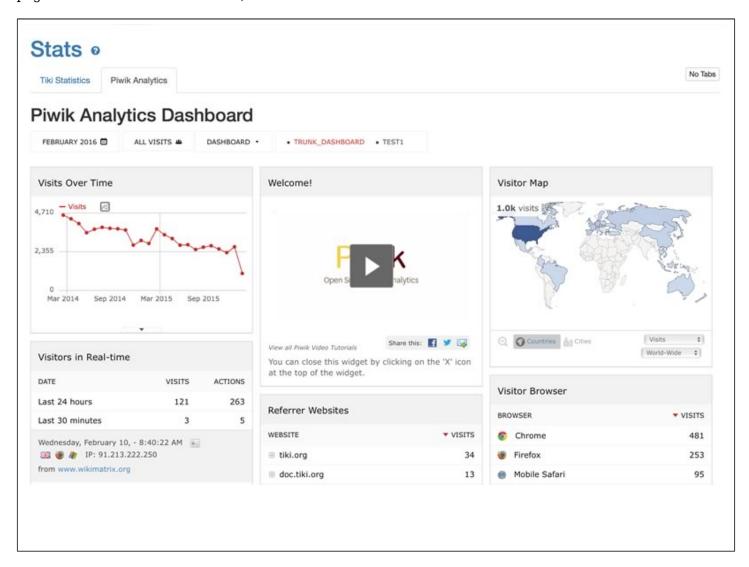

#### Permission

Users with the tiki\_p\_view\_stats permission can view several site statistics (stats) from the stats screen, the stats section can be accessed from the main application menu.

#### See also:

- Search Stats
- Referer Stats

### Alias

- Statistics
- Statistics-Admin